**Включение (6)** Для включения\отключения устройства используйте переключатель в нижней части корпуса монитора

Съемная li-ion батарея емкостью 2500 мАч

**Слот для microSD** Поддержка карты памяти microSD до 32 гигабайт (FAT32)

1. Запустив интерфейс просмотра, нажмите кнопку питания 6, чтобы сделать фотографию или видео - они будут записаны в папке на SD-карте.

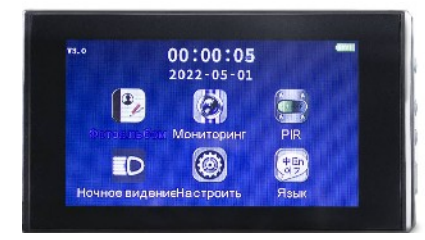

### Внешняя часть (видеоглазок)

МОНИТОР

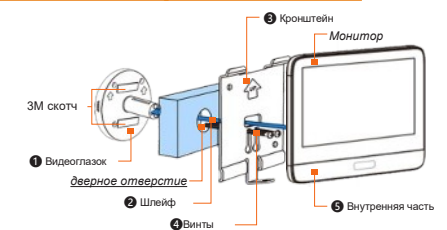

Дверной видеоглазок PS-Link PDV-9

### **Общие сведения**

**Динамик (12)** Обеспечивает сигнал звонка и звук нажатия клавиш меню Микрофон для формирования записи со звуком **Микрофон (13)**

Перед монтажом устройства проверьте комплектацию и его работоспособность. Убедитесь, что Вас устраивают параметры обзора и другие особенности устройства. Только после пробного запуска принимайте решение о монтаже на Вашу дверь!

## **Схема сборки**

Видеосъемка и просмотр обстановки перед дверью По нажатию звонка гостем произойдет включение записи, А также звучит сигнал звонка, если не включен режим

«не беспокоить»

ИК диоды обеспечивают видеосъемку в полной темноте или

при слабой освещенности

Красный индикатор — зарядка аккумулятора

**Камера (11) Кнопка Вызова (10)**

**ИК-свет (9) Индикатор**

**Аккумулятор**

### **Пример монтажа**

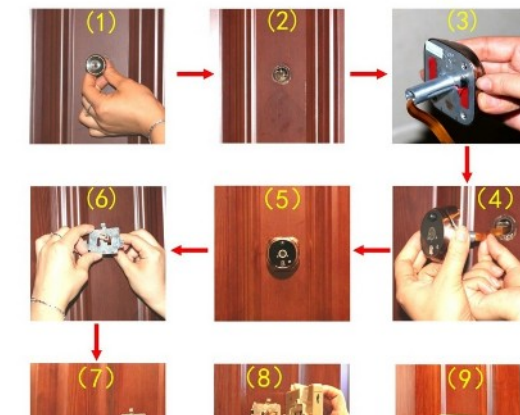

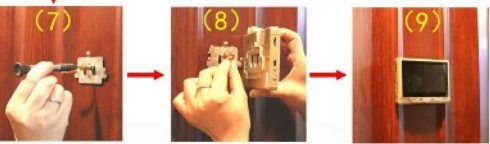

# **Интерфейс устройства**

#### **Начало работы**

#### **Мониторинг**

*\*Важно соблюдение полярности литиевой батареи при подключении к устройству \*Во избежание падения и повреждения, пожалуйста, не кладите продукты на неустойчивую поверхность; пожалуйста, не прикасайтесь к датчику обнаружения движения видеоглазка. \* Пожалуйста, не нажимайте на область ЖК-экрана, чтобы не повредить ЖК-экран*

*\* Пожалуйста, исключите сырость, влажность, высокую температуру и сильную запыленность \* Пожалуйста, устанавливайте SD-карту перед установкой батареи*

*\*Пожалуйста, аккуратно совместите гибкий кабель в разъеме монитора и зафиксируйте крышку отсека*

*\* Поддерживайте чистоту устройства*

1) Цветной экран 11см 2) Кнопка «меню»

- 3) Кнопки навигации «вверх», «вниз»
- 4) Отсек аккумулятора
- 5) Слот для SD карты (до 32Гб)
- Разъем для подзарядки акб 6) Включение\отключение питания
- 7) **PIR сенсор**
- 9) ИК подсветка
- 10) Вызов (звонок)
- 11) Видеокамера<br>12) Латчик освещ
- 12) Датчик освещенности<br>13) Микрофон
- 13) Микрофон

Клавиша переключения \ просмотра. В некоторых случаях **Клавиша 2** клавиша возврата

**Разъем microUSB** Подключение источника тока DC 5 Вольт

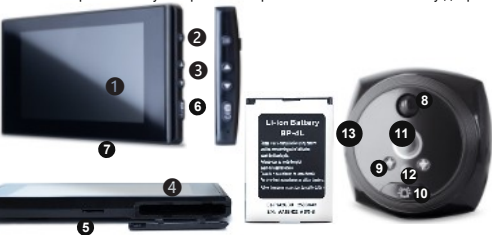

# с датчиком движения

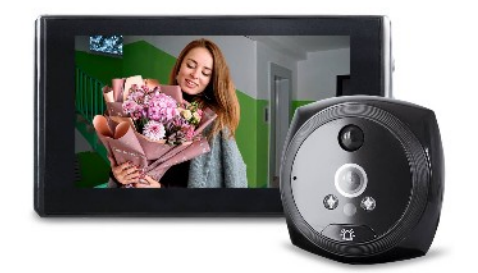

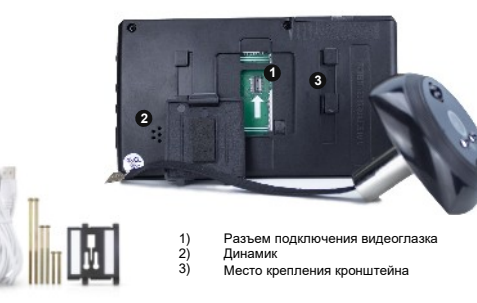

2. Нажмите кнопку меню 2, чтобы войти в интерфейс главного меню, выберите функцию, нажимая кнопки (3) см.схему, нажмите кнопку меню (2) для подтверждения выбора.

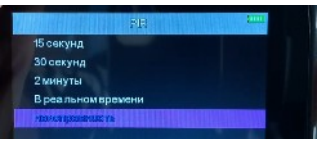

**A. Фотоальбом:** нажмите кнопку меню, чтобы подтвердить доступ к просмотру изображения, нажмите левую кнопку, чтобы просмотреть предыдущее изображение, нажмите правую кнопку, чтобы просмотреть следующее изображение, нажмите и удерживайте кнопку меню в этом интерфейсе, можно удалить изображения, вы можете выбрать «удалить текущее» или «удалить все», нажмите кнопку питания, чтобы вернуться к интерфейсу просмотра.

**B. Видео:** нажмите меню, чтобы подтвердить доступ к воспроизведению видео, нажмите левую кнопку, чтобы просмотреть предыдущее видео, нажмите правую кнопку, чтобы просмотреть следующее видео, нажмите кнопку меню, чтобы воспроизвести или приостановить, нажмите и удерживайте кнопку меню в этом интерфейсе - вы можете выбрать «удалить текущий» или «удалить все», нажмите кнопку питания, чтобы вернуться к интерфейсу просмотра.

**С. Режим:** нажмите меню, чтобы войти в интерфейс выбора шаблона:

- 1. Домашний режим; 2. Не беспокоить; 3. Вне дома. Посетитель нажмет на дверной звонок:
- **1.** При «домашнем режиме» звучит звонок, активна подсветка экрана, активно обнаружение движения, осуществляется захват изображения или видео Автоматически;
- **2. «**Не беспокоить» без освещения экрана и без звукового сигнала, обнаружение Движения включает захват изображения или видео;
- **3.** В режиме «вне дома» звучит звонок без освещения экрана, активно обнаружение движения, осуществляется захват изображения или видео Автоматически;
- (можно установить фото или видео в настройке «шаблон» в интерфейсе меню
- **D. Настройки:** предполагает многоуровневое меню, чтобы войти в интерфейс выбора шаблона:
- 1. Дата/время, установите текущую дату и время.
- 2. Автоматическое отключение разделено на 4 состояния: близко, 10 с, 20 с и 30 с 3. Настройка языка
- 4. Время видео, вы можете выбрать: 10S, 20S, 30S
- 5. Количество фото, можно выбрать: 1 , 2, 3
- 6. Ночное видение выбор одного из подходящих к условиям эксплуатации режимов 7. Форматирование - очистка SD-карты (fat32)
- *Примечание: подтверждение форматирования удаляет все файлы.*
- 8. Настройки по умолчанию восстановление заводских настроек
- 9. Режим (второе меню) подтвердите способ записи: видео или снимок
- 10. Частота источника света: 50 Гц или 60 Гц
- 11. Настройка звонка, вы можете выбрать разные звуки для дверного звонка
- 12. Настройки громкости, установите уровень громкости
- 13. Версия, отображает текущую версию номера программного обеспечения устройства.

#### **Обратите внимание на требования!**

#### **Характеристики видеоглазка**

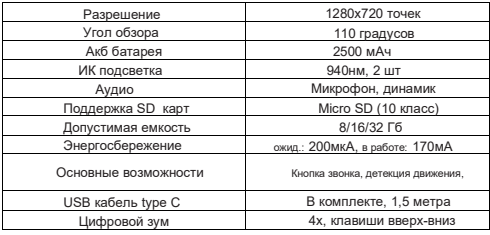